## 7F-01

# 学習者がインタラクティブに閲覧できる反転授業のための 事前学習コンテンツの開発

佐々木 茂† 古川 文人†,‡ 渡辺 博芳†,‡ 帝京大学理工学部† 帝京大学ラーニングテクノロジー開発室‡

## 1. はじめに

著者らは,情報系学科におけるプログラミン グ系授業を中心に反転授業や PBL によるアクティ ブラーニングを実践している[1].反転学習にお ける事前学習では,講義ビデオやスライド等の 講義資料による事前学習を行い、授業時間中に は学生自身が能動的に取り組む学習を行う. 反 転授業の事前学習に用いられるビデオ教材は, スライドに音声の解説をつける等,座学の講義

を収録したものに近い.このような教材におい ては,学習者はビデオの早送りや一時停止,巻 き戻しなどを行うことができることから,自分 のペースや理解度に合わせた視聴が可能である. バーグマンらは,講義ビデオは学習者がビデオ のリモコンを手にすることになり,講義の理解 を助けることを指摘している[2].しかし,ビデ オの巻き戻しを行なっても繰り返される説明は 同じであるため,繰り返し聞いても理解できる とは限らない.

特に、学習者の理解度が多様である場合, 通 常の説明では理解が難しく,基礎的な補足説明 等が必要な学生がいる一方で,通常の説明では 物足りず,さらに深く掘り下げた高度な内容や, 関連したトピックに取り組む余裕がある学生が いる場合もある.

本研究では,主に事前学習での利用を想定し た教材コンテンツとして,理解が十分ではない 学生のための基礎的な説明や,理解が進んでい る学生に対する発展的な学習コンテンツを含み, 学習者が必要に応じて選択しながら閲覧できる 事前学習コンテンツを開発する. 著者らは 2019 年度,対象となる演習授業の 1 回分の試作コンテ ンツを作成し,学生に試用してもらい評価を行 った[3].2020 年度は,著者らの担当する 3 回分 の授業のコンテンツを作成し,授業教材として 使用した.さらに学生のコンテンツの閲覧状況 をサーバに記録できるように機能を追加した.

Development of prior learning contents for flipped classrooms that learners can browse interactively †Shigeru SASAKI, Fumihito FURUKAWA, Hiroyoshi

#### 2. 事前学習コンテンツの構成

本研究で開発する事前学習コンテンツ学習コ ンテンツは複数のトピックを扱う小項目により 構成される.学習者はそれぞれの項目について の通常の説明を閲覧したら,自分の理解度等に 合わせて「次の項目に進む」「この項目の基礎 的な説明を閲覧する」「この項目の発展的なト ピックを閲覧する」のうちのどれかを選択する. 対象の項目について理解できていないようなら 基礎的な説明を選択し,通常の説明が退屈であ ったならばさらに発展的なトピックの説明を選 択できる.とりあえず先に進みたいなら次の項 目に進むことを選択してもよい.また説明の音 声も再生することができ,音声は学習者の好み の再生速度に変更できる.学生が各項目の説明 のページを開くと,ユーザ,ページ,アクセス した日時の情報がサーバに記録されるように, 各ページに JavaScript を設定している. このよ うな構成で,対象の演習授業の 3 回分の事前学習 コンテンツを作成した.

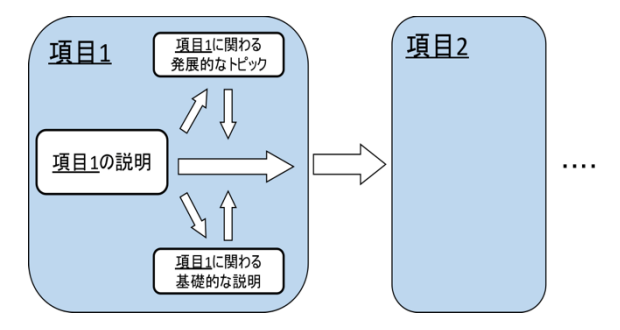

図 1 事前学習コンテンツの構成

### 3. 授業の概要と事前学習コンテンツ

事前学習コンテンツの試作を行なった対象の 授業は,本学理工学部情報電子工学科情報メデ ィアコース 2 年後期の演習科目である「情報メデ ィア基礎実習 1」である.この授業は 2 時限連続 の7回で構成されていて、Processingを用いたマ ルチメディア素材の処理について演習を通して 学ぶ.具体的には,前半の 3 回で Processing と OpenCV を用いた画像·動画の処理について、後 半の 4 回で音声の処理についてのトピックを扱う.

WATANABE・Teikyo University

学習者は,事前学習で事前学習コンテンツを閲 覧しながら,理解度を確認するための「要点の ノート」を作成する.「要点のノート」は,

「XXX とはなにか」等の設問と,その回答を記述 する空白を A4 一枚にまとめたものである.

授業においては,学習者は各々1 台の PC を使 い,例題プログラムを実行したのち,課題のプ ログラム作成に取り組む.事前学習では主にプ ログラムで扱っているトピックの概念や数式等 の説明が中心となり,授業においては数式等を プログラムで実装する処理について学ぶ.

第 1 回〜第 3 回で扱う具体的なトピックは次の とおりである.

- ・第 1 回:OpenCV による幾何学的変換
- ・第2回:OpenCVによる画像処理(空間フィルタ)
- ・第 3 回:OpenCV による動画像処理(クロマキー 処理)

また,作成した事前学習コンテンツのページ 数を表1に示す. 表1では、トピックの説明をす るメインのページと,メインのページに関連付 けた基礎的な説明のページ(Basic)と,発展的な 説明のページ(Advance)のページ数を示している. Basic あるいは Advance のページは,1 つのメイ ンページに対して複数作成している場合がある.

表 1 作成した事前学習コンテンツのページ数

| 授業  |        | <b>Basic</b> | Advance |
|-----|--------|--------------|---------|
| 第1回 | $17*1$ |              |         |
| 第2回 | 13     |              |         |
| 第3回 | $7*2$  |              |         |

<sup>\*1</sup> 第 1 回の 14 番目のメインページに関連した Advance が 3 ペー ジある.

\*2 第 3 回の 6 番目のメインページに関連した Basic が 5 ページ ある.

作成した事前学習コンテンツは学習支援シス テム(LMS)に掲載した. その際,従来のスライド 形式の PDF 版のコンテンツと,本研究にて作成し た HTML 版のコンテンツを、両方閲覧できるよう にした.LMS に掲載されたコンテンツのページの 例を図 2 に示す.

## 4. 結果と考察

今年度は新型コロナウイルス流行のため,本 授業はオンラインによる非同期での実施となり, 履修者の受講状況が良くなかったため,その対 応に注力せざるをえず,コンテンツの利用につ いての調査等は行うことができなかった。授業

実践とその結果に基づいた評価は今後の課題と したい.

2019 年度に試作した事前学習コンテンツに対 しては,音声の再生速度を変えられない点や, Basic/Advance のページのリンクが分かりにくい 点についての指摘があった. これらについては, 音声の再生速度を変えられるようにし, Basic/Advance のページのリンクにアニメーショ ン表示するアイコンをつける等の改善を行った.

学生の閲覧記録については、授業の開始まで に機能の実装ができなかったため授業で用いた 教材には含まれていなかった. 授業で用いるた めにはユーザ情報を含める必要があるが,現在 はユーザが入力するようになっている.これに ついては今後,LMS との LTI 連携で対応すること を検討したいと考えている.

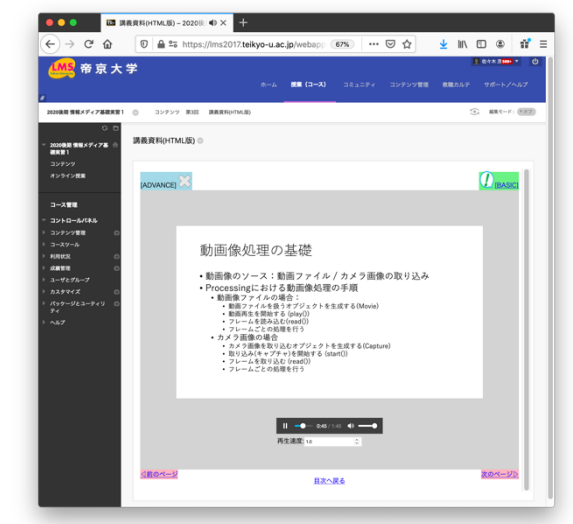

図 2 LMS に掲載されたコンテンツのページの例

謝辞 本研究は JSPS 科研費 17K01147 の助成を 受けたものです.

#### 参考文献

[1]盛拓生,渡辺博芳,水谷晃三,荒井正之, 佐々木茂,古川文人,高井久美子,大学のプロ グラミング教育における反転授業とルーブリッ クによる自己評価の導入,教育システム情報学 会第 41 回全国大会講演論文集, E6-3, pp. 419-420, 2016.

[2]Bergmann, J. and Sams, A.著,上原由美子訳, 反転授業,オデッセイコミュニケーションズ, 2014.

[3] 佐々木茂, 古川文人, 渡辺博芳, 多様な理解 度の学習者を想定した反転授業のための事前学 習コンテンツの試作, 情報処理学会第 82 回全国 大会講演論文集, 6G-05, pp.4-251〜4-252,2020